The content in this presentation, is for educational purposes only and is subjectto change.

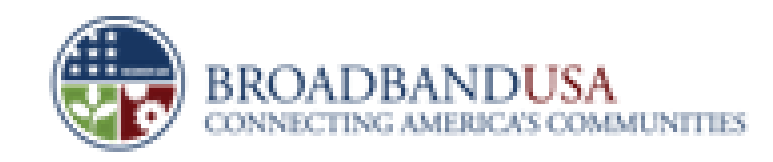

## Overview of the Online Submission Process **Broadband Technology Opportunities Program**

# BTOP Round 2Winter 2010

Made Possible by the Broadband Technology Opportunities, Program

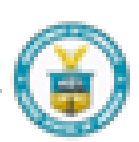

Funded by the Idmenican Recovery and Reinvestment (ct of 200

The content in this presentation, is for educational purposes only and is subjectto change 123

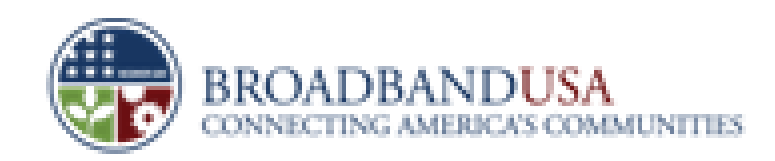

Note to Applicants:

Please note that the content in this presentation is for educational purposes only and is subject to change. The actual application questions may differ from those stated in this presentation. If there is any difference between this presentation and the electronic application, the electronic application is controlling.

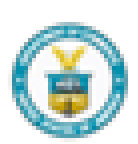

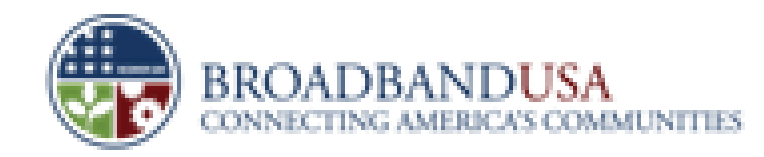

The content in this presentation, is for educational purposes only and is subjectto change. 124

### **Accessing Easygrants**

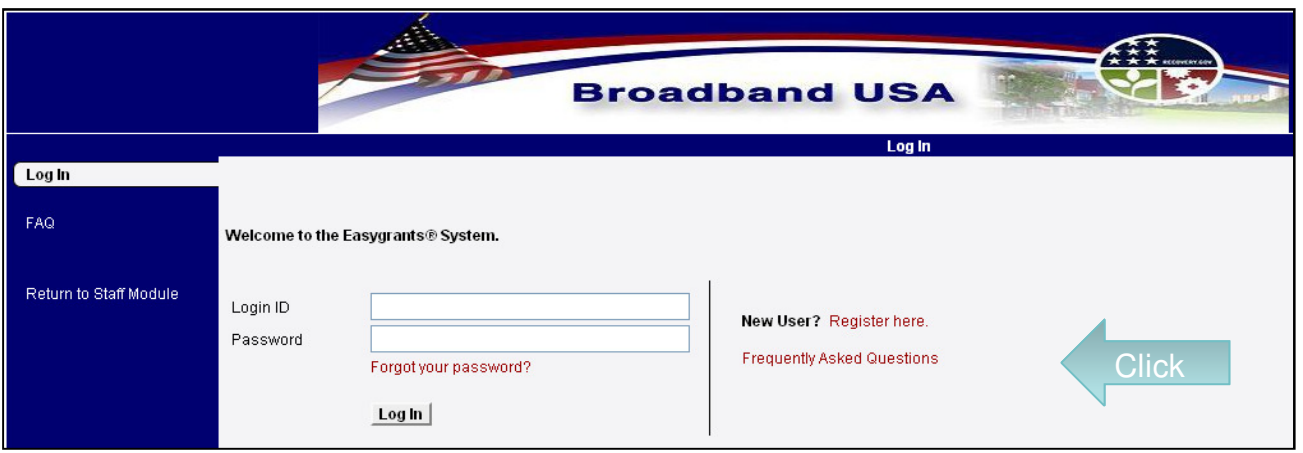

- Access online tool at https://applyonline .broadbandusa.gov
- Sign up for a username and password
- Applicants from Round One can use their existing  $\bullet$ username; a new password may be required tunidea. Program

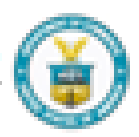

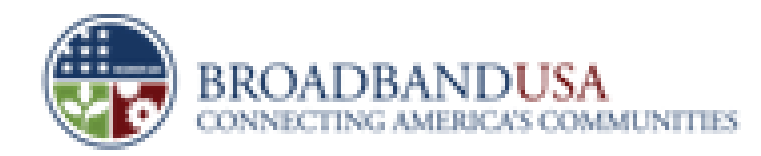

## **Creating a New Application**

Subject to Change

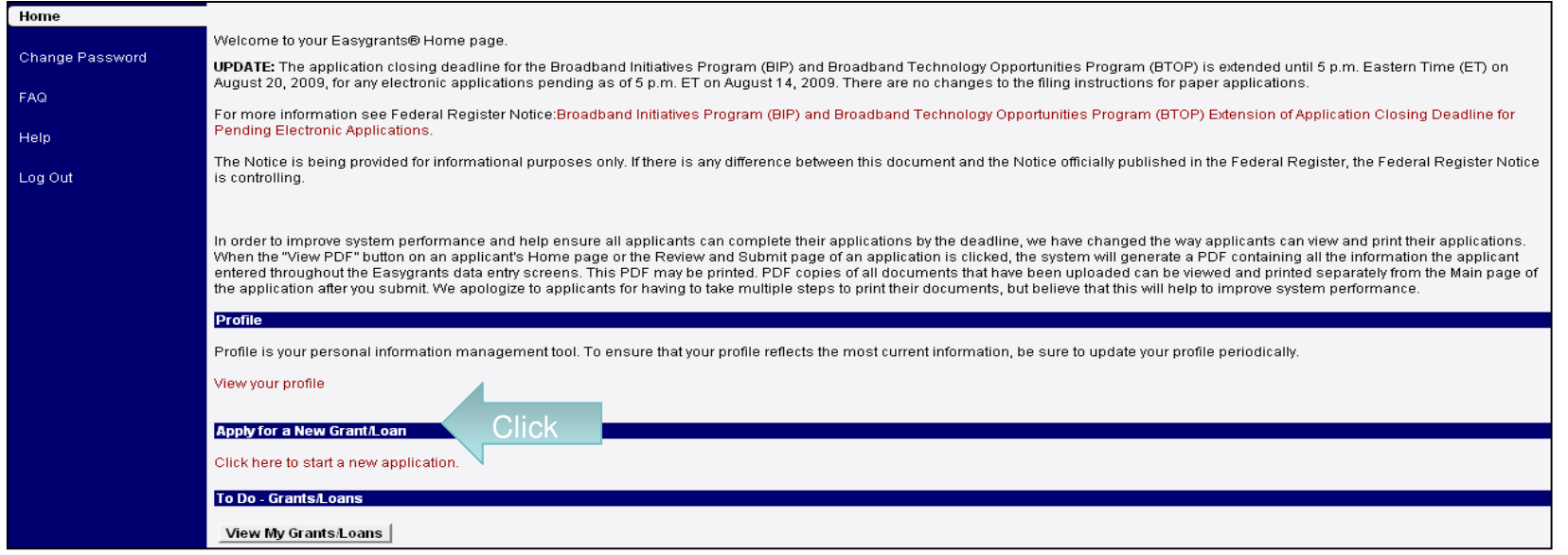

- $\bullet$  Entities can submit multiple applications with the same registered username– E.g., → multiple applications across a single program or across all three programs<br>、
- $\bullet$  Subsequent logins will show a link for each application and its completion status

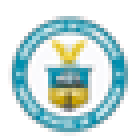

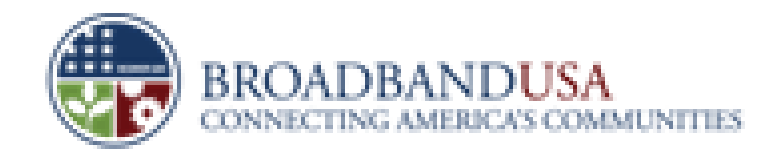

## **Selecting Program**

Subject to Change

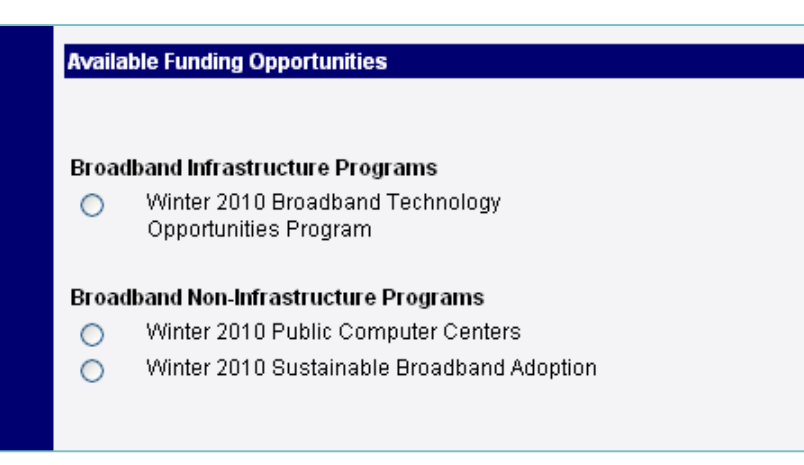

- •Select the program that you are applying for
- • Separate applications must be created for each project
	- ― Cannot combine a project for middle-mile, PCC, or Sustainable Adoption under one application
	- Multiple projects under a single program can be submitted as different applications (e.g., distinct budgets, matching funds, partners, etc.)
- •Applications can be linked
- Each project will receive a unique Easygrants ID•

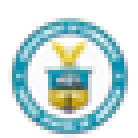

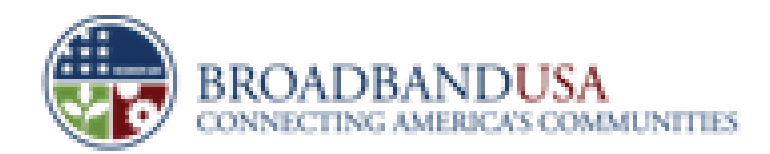

## **Status of Application Components**

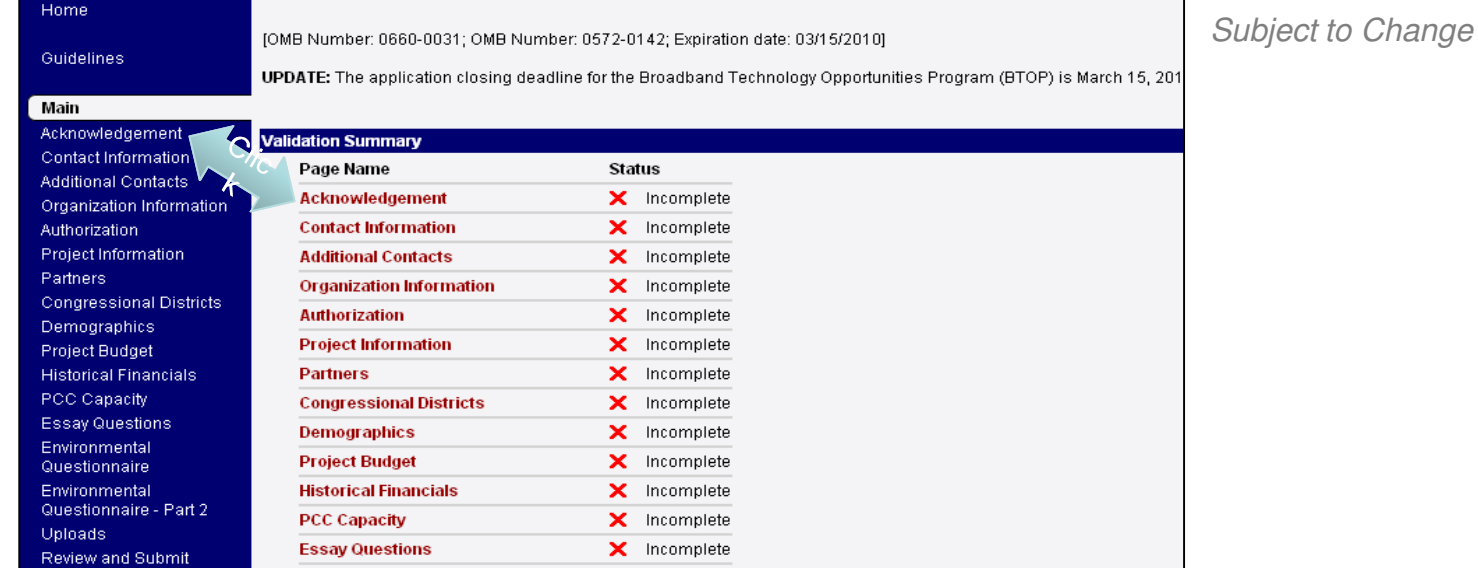

- •Easygrants provides an index of each application section
- $\bullet$  An "X" or "**√** " will indicate completeness
	- –A missing upload or text-based field will show an "X"

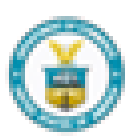

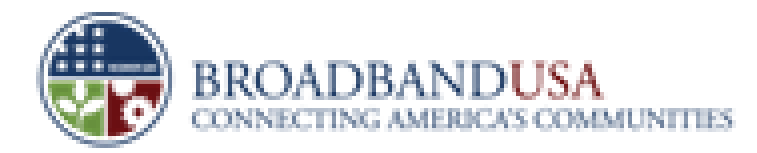

### **Acknowledgement**

Subject to Change

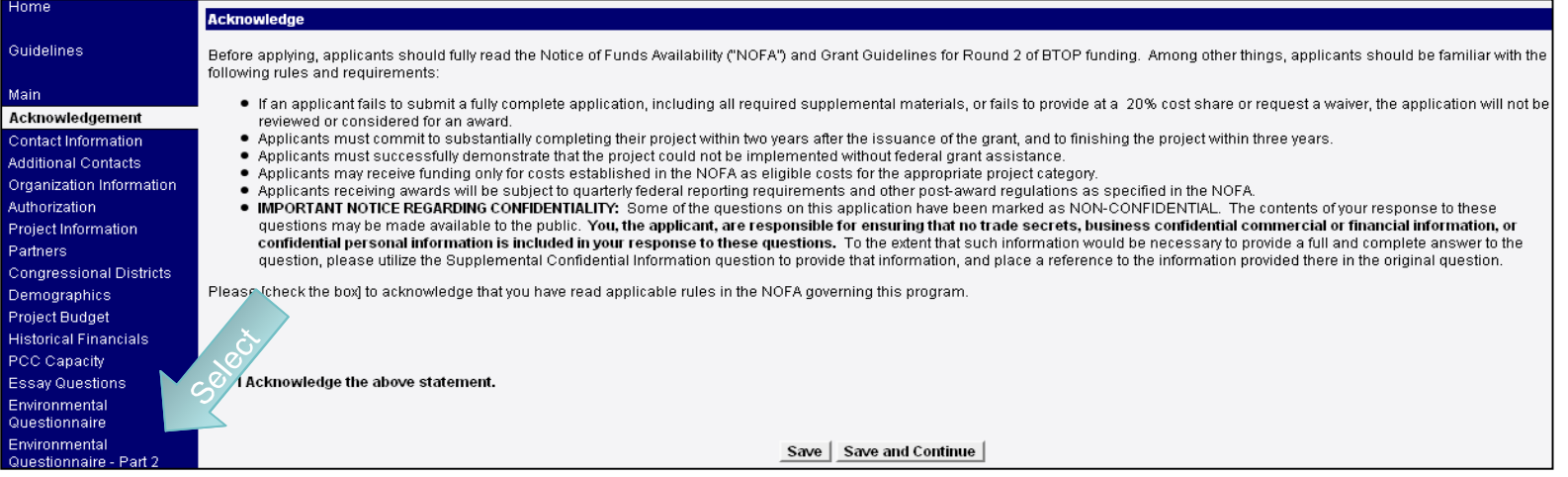

- $\bullet$  **Acknowledge a number of requirements listed in the NOFA, such as:**
	- ― Project cannot be completed BUT FOR federal funding.
	- ― Project will be completed within the Grants Period
	- ― Project budget is funded by a 20% match unless you are submitting a waiver.
	- ― Project budget only contains eligible costs
	- ― Etc

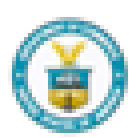

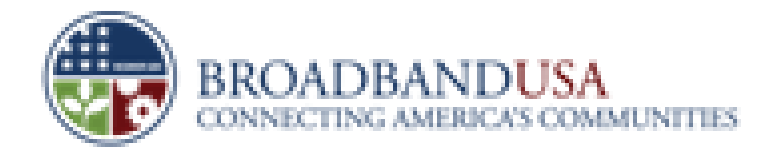

## **Contact Information**

- • Automatically populates with the information entered upon registration
	- •Fields can be edited

**Primary Contact** 

• Add additional contacts (e.g., key leads across finance, Secondary **Secondary Contacts** (e.g., Ney leads<br> **Contacts** engineering, project management, etc.)

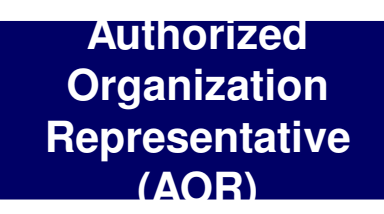

- •AOR is the only person that can submit an application
- • AOR field is pre-populated from the CCR once the organization is confirmed.
- • Pick the AOR from the list of names shown in the CCR database

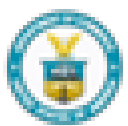

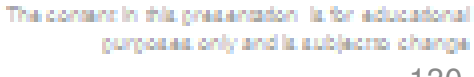

130

## **Organization Information**

•

**MAILINITIES** 

•

•

#### Subject to Change

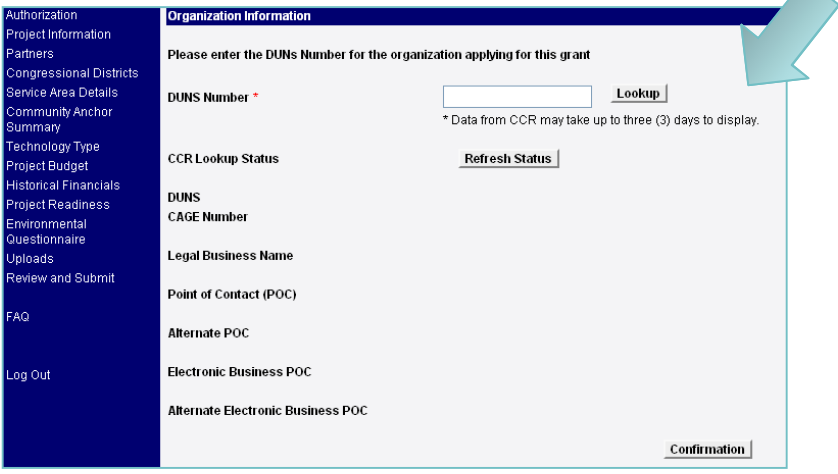

#### **DUNS Number**

- ― Unique nine-digit number that is recognized as the universal standard for identifying businesses worldwide
- ― Managed by Dun and Bradstreet's global commercial database
- ― Usually obtained same day

#### **CCR Number**

- ― Required for entities that do business with the federal government
- ― Comes from the Central Contractor Registration database
- May require three days to obtain number; first<br>need a valid DUNS number need a valid DUNS number.
- **Employer Identification Number** 
	- ― Obtained from IRS website

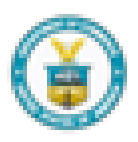

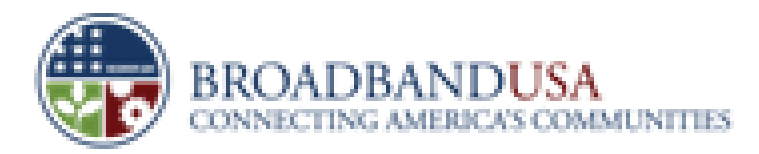

## **All Projects: Individual Background Screening**

#### **Individual Background Screening**

Is the Applicant exempt from the Department of Commerce requirements regarding individual background screening in connection with any award resulting from this Application? (Select One)

 $\bigcirc$  Yes, Applicant is exempt because it is an accredited college or university

⊙ Yes, Applicant is exempt because it is a unit of a state or local government

O Yes, Applicant is exempt because it is an Economic Development District (EDD) designated by the Department of Commerce Economic Development Administration, has an EDD designation pending, or is a council of governments

 $\bigcirc$  No, Applicant is subject to these requirements

If the answer to the above quesiton is "No," please identify each key individual associated with the Applicant who would be required to complete Form CD-346, "Applicant for Funding Assistance," in connection with any award resulting from this Application:

Add

Subject to Change

- •Determine and identify whether or not your organization is exempt from background screenings (e.g., accredited colleges and units of state and local governments)
- $\bullet$ Identify all individuals who are required to submit the Form CD-346
- $\bullet$  Section contains guidance on which members MUST submit this form and be subject to a background screening

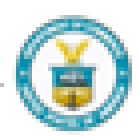

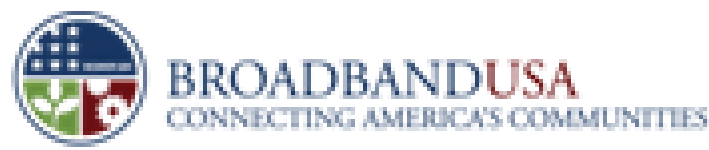

#### **Successful Submission**

Subject to Change

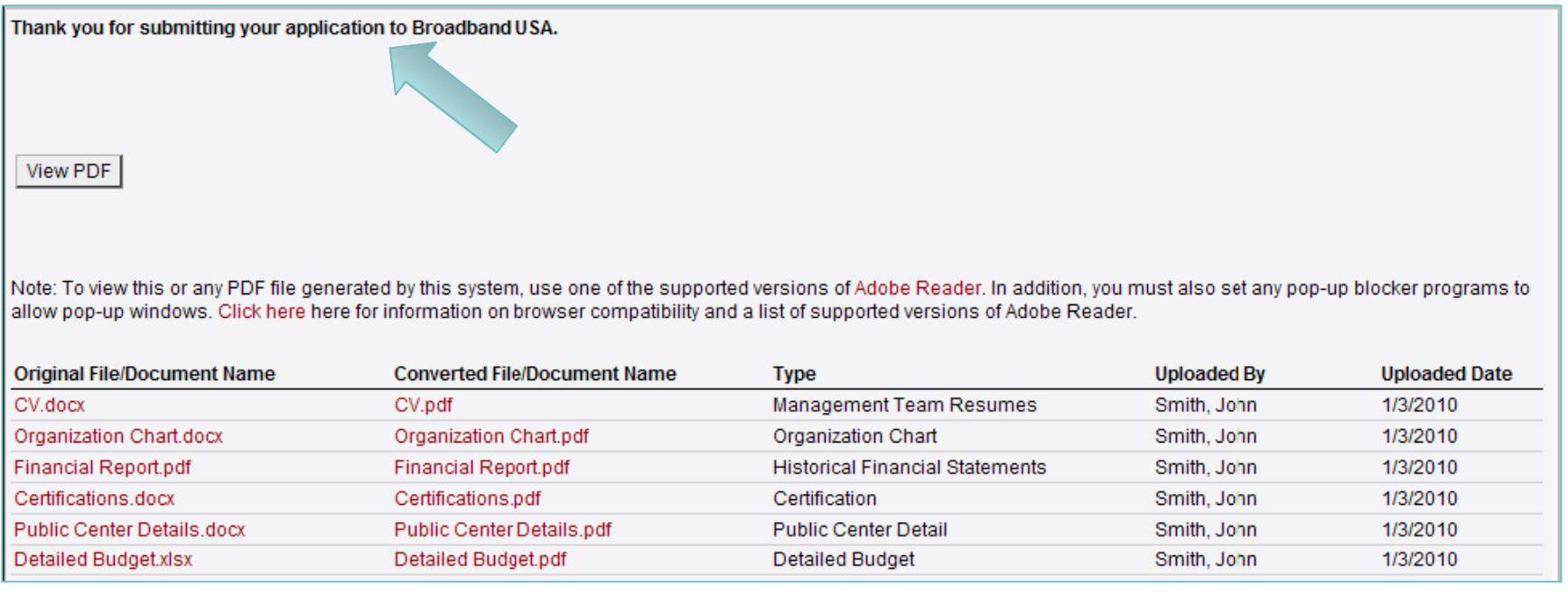

- • Easygrants will acknowledge a successful submission (all fields are complete and uploads submitted)
- • You can print your application via a PDF format (all fields will be printed; uploads have to be printed separately)

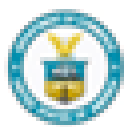

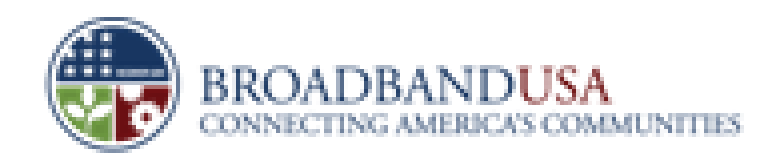

## **Key Tips**

- • Do not wait until the last minute to file your application due to expected high volumes
- • Uploads are recommended to be converted into PDF before submission
- •Each file size is limited to 16 MB
- Call or email the helpdesk for any Easygrant question (e.g., •password lockouts)
	- ―Phone: 1-877-508-8364
	- ―— Email: <u>BroadbandUSA@usda.gov</u>

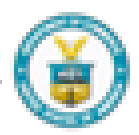

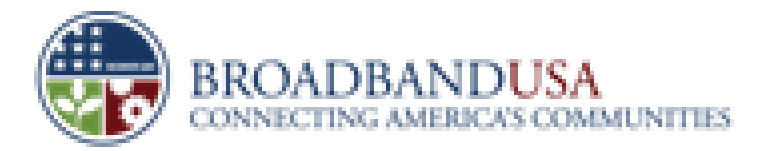

## **Three Types of Responses**

- •Required Template
- • Applicant Created Document (network map, letter of support, etc.)

**Upload** 

- •Essays subject to page limits
- •Text Box **Acker Figure 1 Contains Key metrics**

- •Radio buttons
- •**Defined Fields • Drop down menu's**

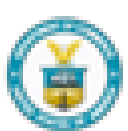

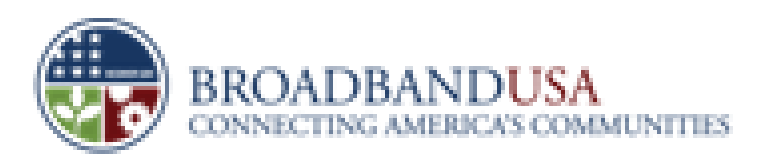

The content in this presentation, is for educational purposes only and is subjectto change.

Subject to Change

135

## **Uploads**

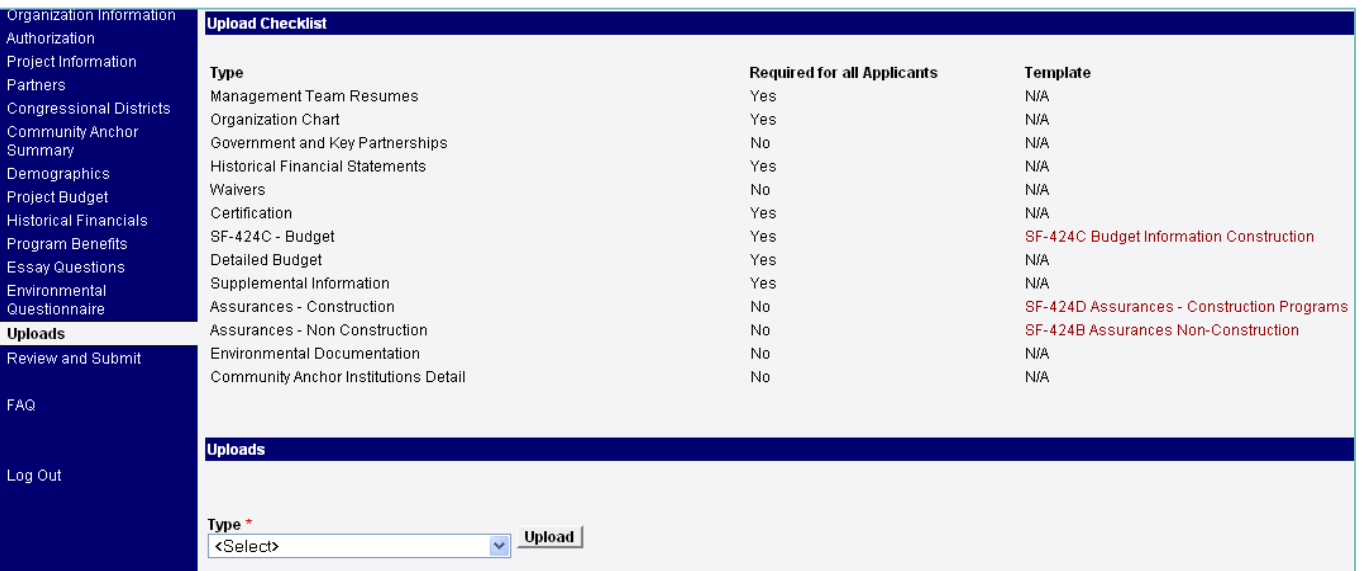

- $\bullet$ Uploads tab will indicate the types of required uploads
- •Required templates must be downloaded first
- $\bullet$  Successfully uploaded documents will appear below the "Uploads" section

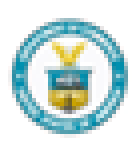

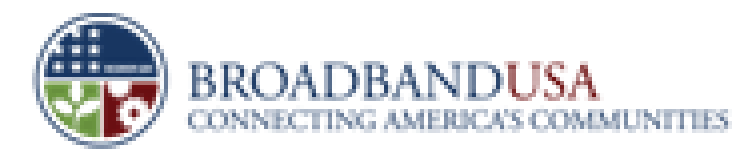

The content in this presentation, is for educational purposes only and is subject to change.

136

## **Essay Questions**

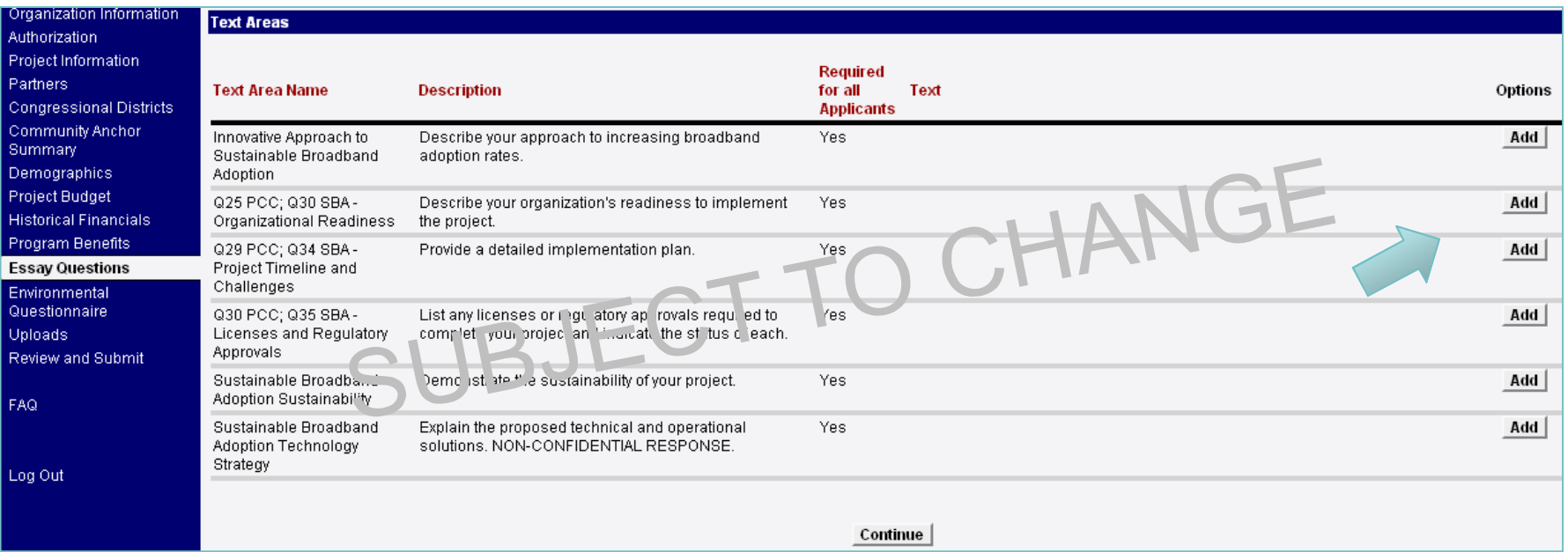

- $\bullet$ Select the "Add" or "Edit" button next to an individual essay topic to complete a response
- •Please adhere to character limits provided for each essay

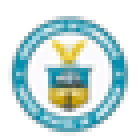

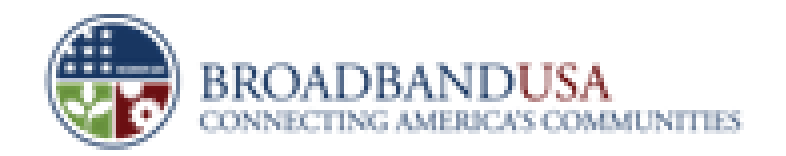

The content in this presentation, is for educational purposes only and is subject to change.

137

#### **Data Fields**

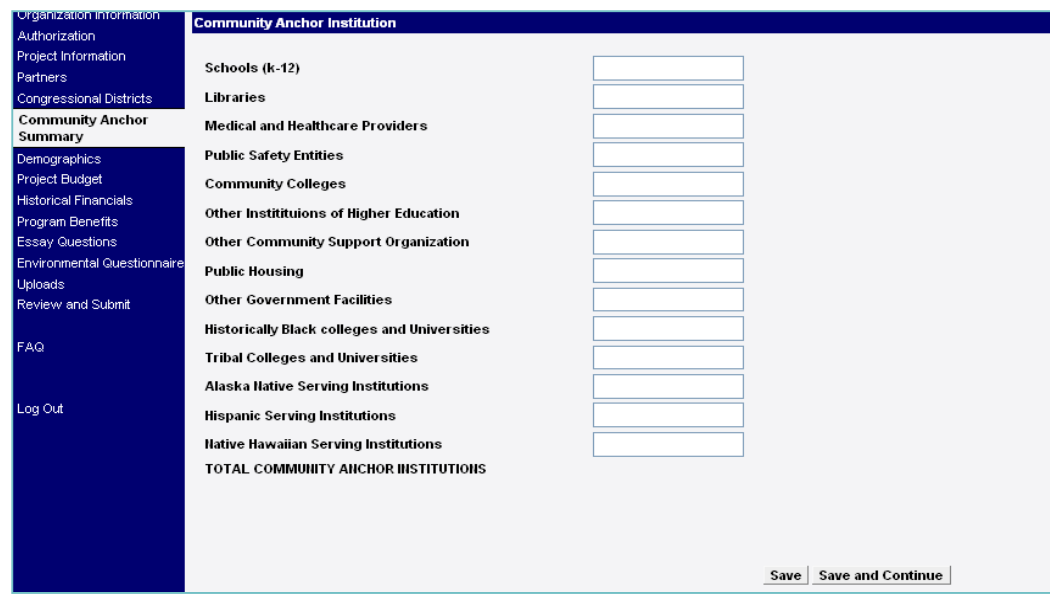

- •There are a number of data fields in Round 2
- •These metrics can help evaluate project profile, benefits, and cost effectiveness

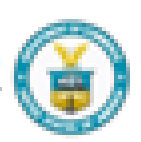

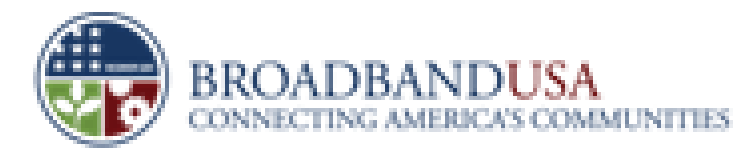

138

#### **Key Indicators: CCI**

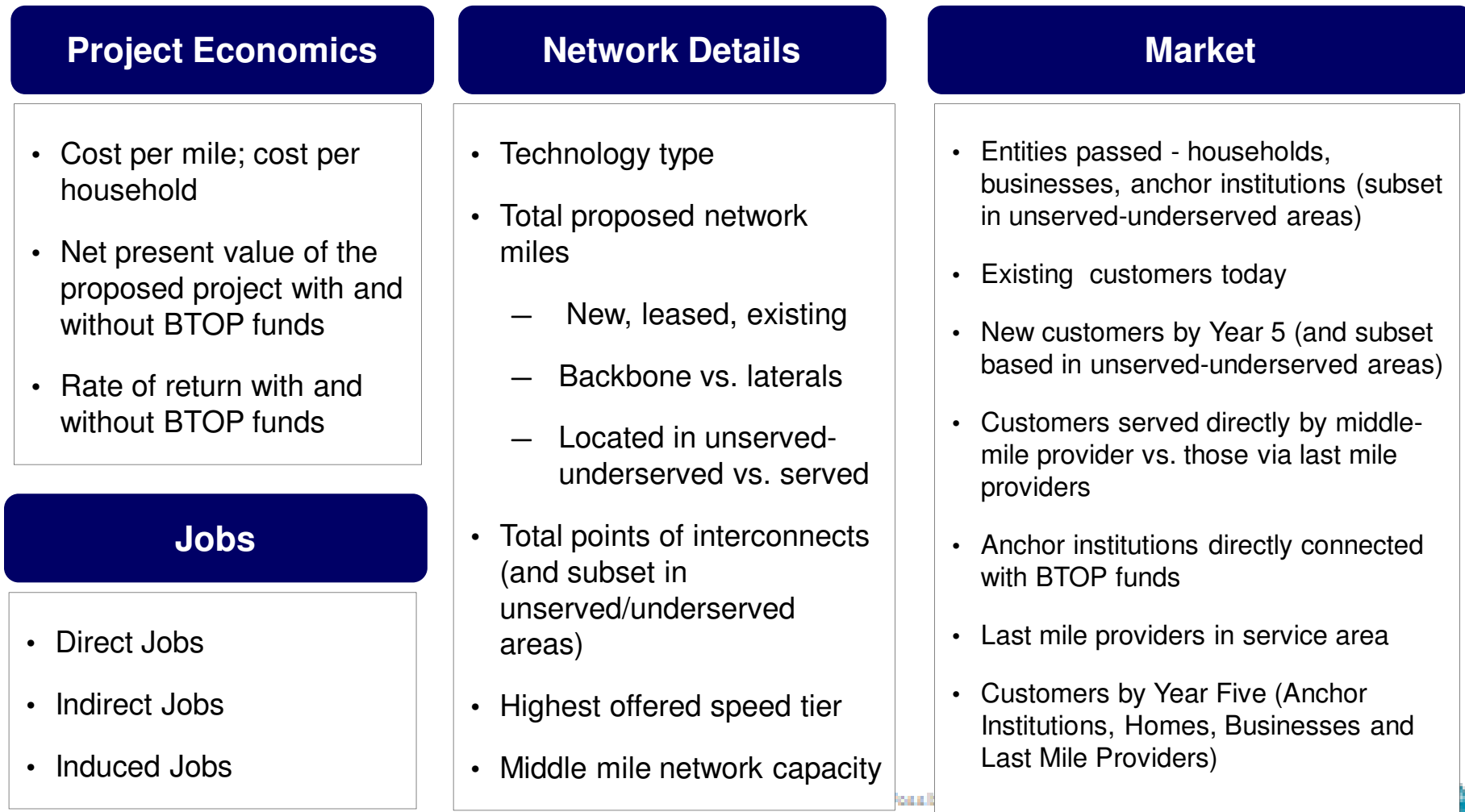

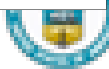

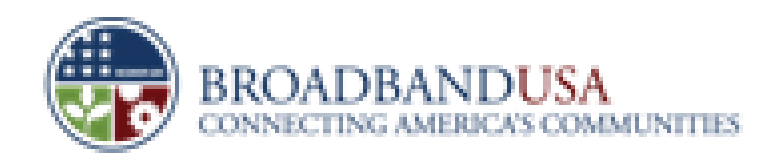

#### **Key Indicators: Public Computer Centers**

#### **Area Served By New & Upgraded Center(s)**

- Proposed service area's unemployment rate
- Proposed service area's poverty level

#### **Service Offered By Center**

- Number of new and upgraded centers
- Number of new and upgraded workstations
- Current and proposed operating hours
- Type of training and number of hours of training provided by center(s)

#### **Users Served**

- Current users served by center (if applicable)
- Additional users served as a result of BTOPfunding
- Evidence that demand for services exists & applicant can attract users to center(s)

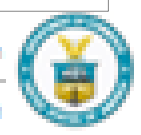

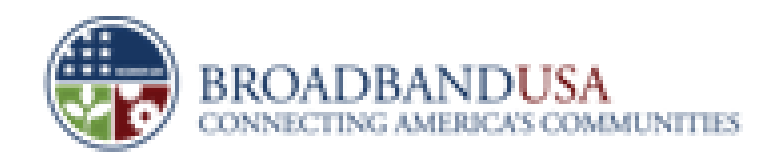

#### **Key Indicators: Sustainable Broadband Adoption**

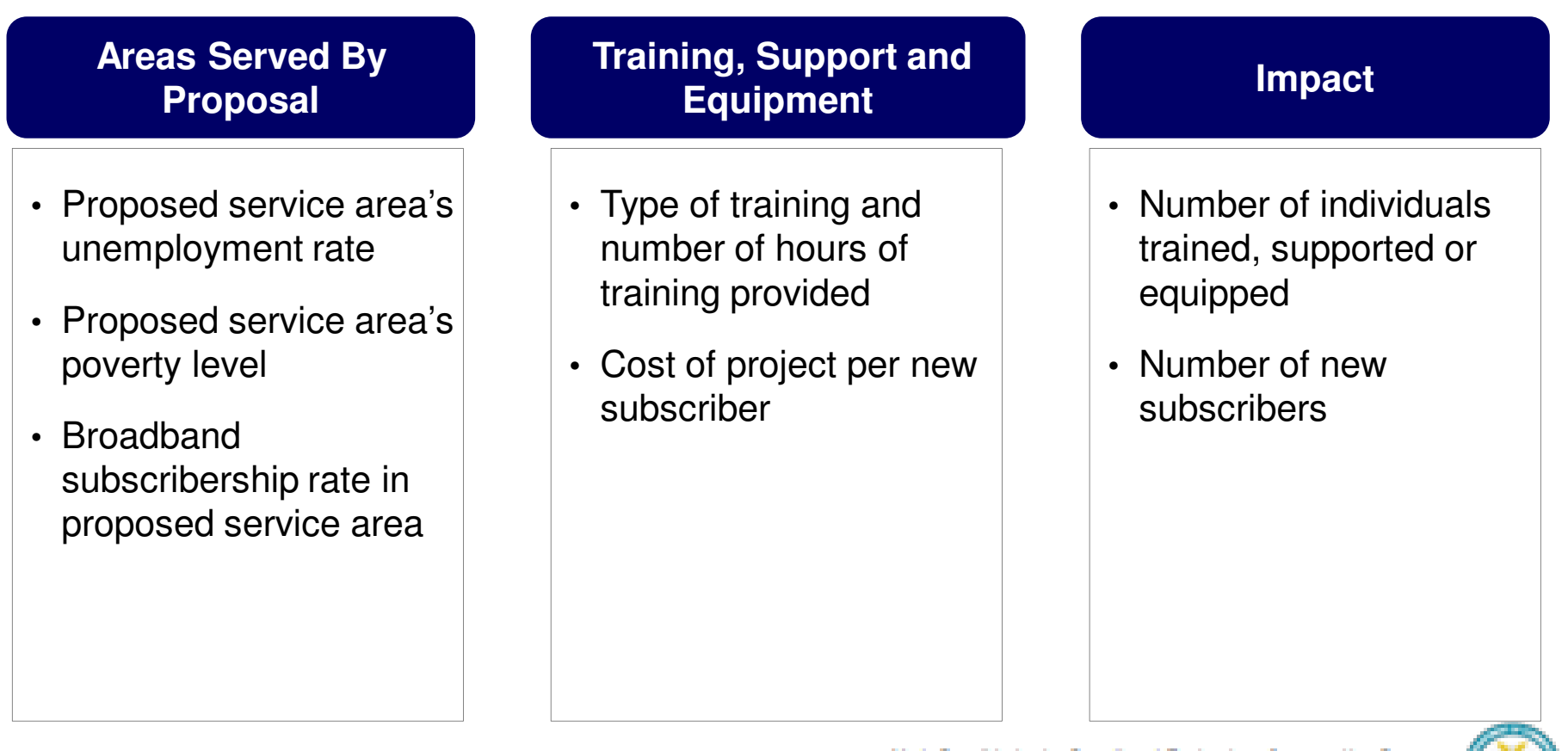

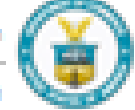

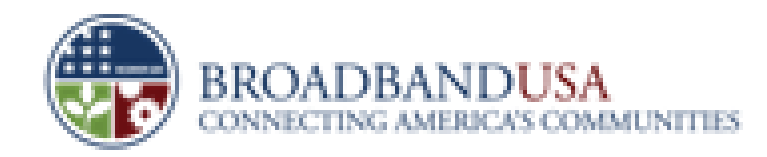

141

## **Example: Project Partners**

Subject to Change

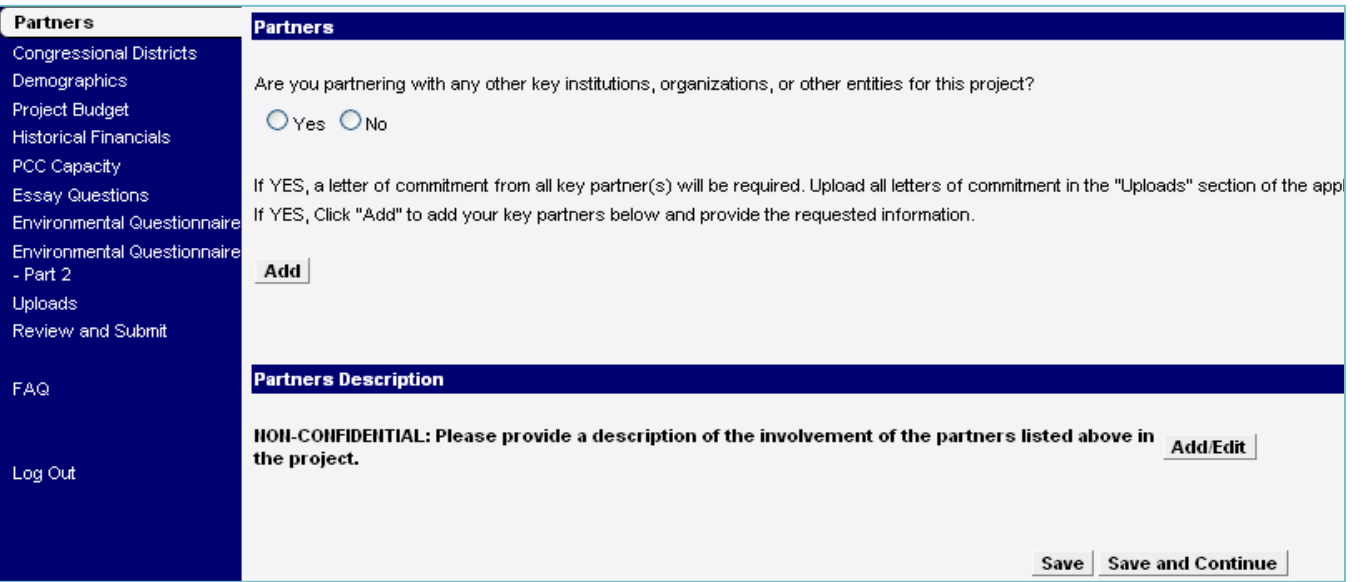

- $\bullet$ Defined fields (e.g., are you partnering?)
- $\bullet$ Uploads (e.g., letters of support)

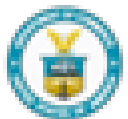

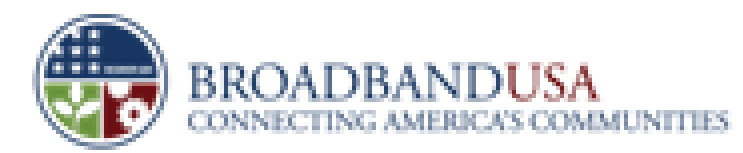

142

#### **Example: Demographics for PCC Project**

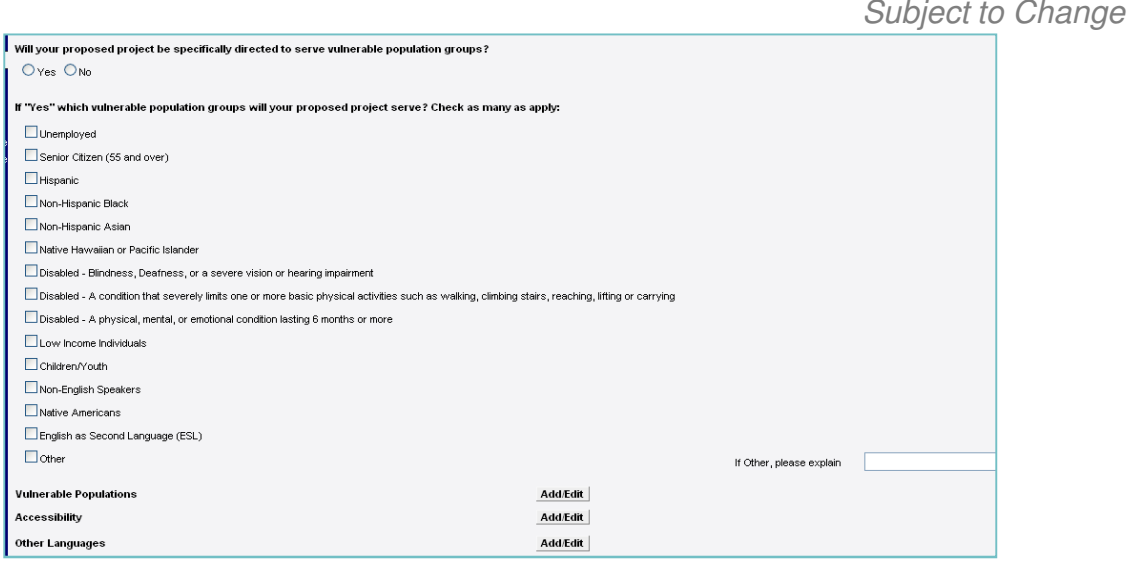

- • Defined Fields (e.g., choose category of vulnerable population)
- • Narrative (e.g., explain how you plan to target that segment)

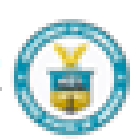

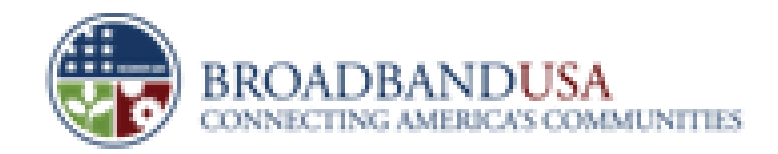

The content in this presentation, is for educational purposes only and is subjectto change. 143

#### **Example: Budget**

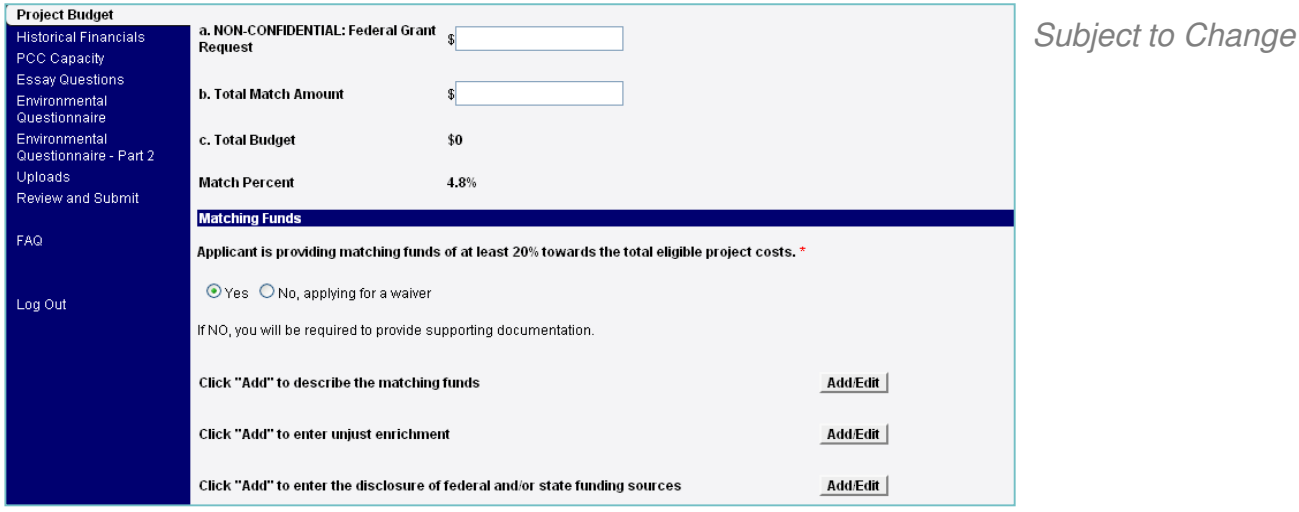

- •Text Fields (e.g., budget amounts)
- $\bullet$ Self-Defined Fields (e.g., waiver required)
- •Narratives (e.g., describe matching funds)
- $\bullet$ Template (e.g., coverage waiver)

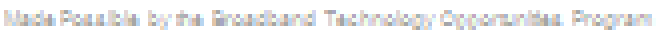

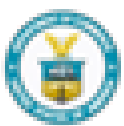

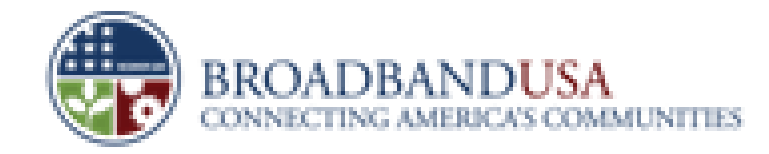

The content in this presentation, is for educational purposes only and is subject to change. 144

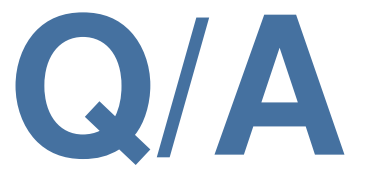

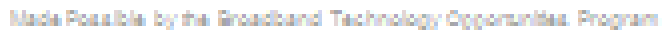

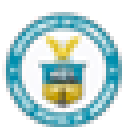

Funded by the Idmerican Recovery and Reinvestment (ct of 2009)